## Astuce: Sketchyphysics/Action

Comment filmer une animation Sketchyphysics alors que celle-ci refuse de se dérouler lorsque l'on lance animation pendant que Sketchyphysics s'exécute. On s'aperçoit qu'il faudrait lancer des millions de clics sur l'onglet scène concerné et passer au suivant, bonjour la tendinite !

L'Asruce c'est de créer un raccourci qui va faire les 'clics' à notre place en appuyant par exemple en continu sur le « + » du pavé numérique.

L'animation pourra alors être 'filmée' avec 'Action' le logiciel de capture vidéo d'écran. Le raccourci est créé avec Clavier+ (gratuit) comme suit :

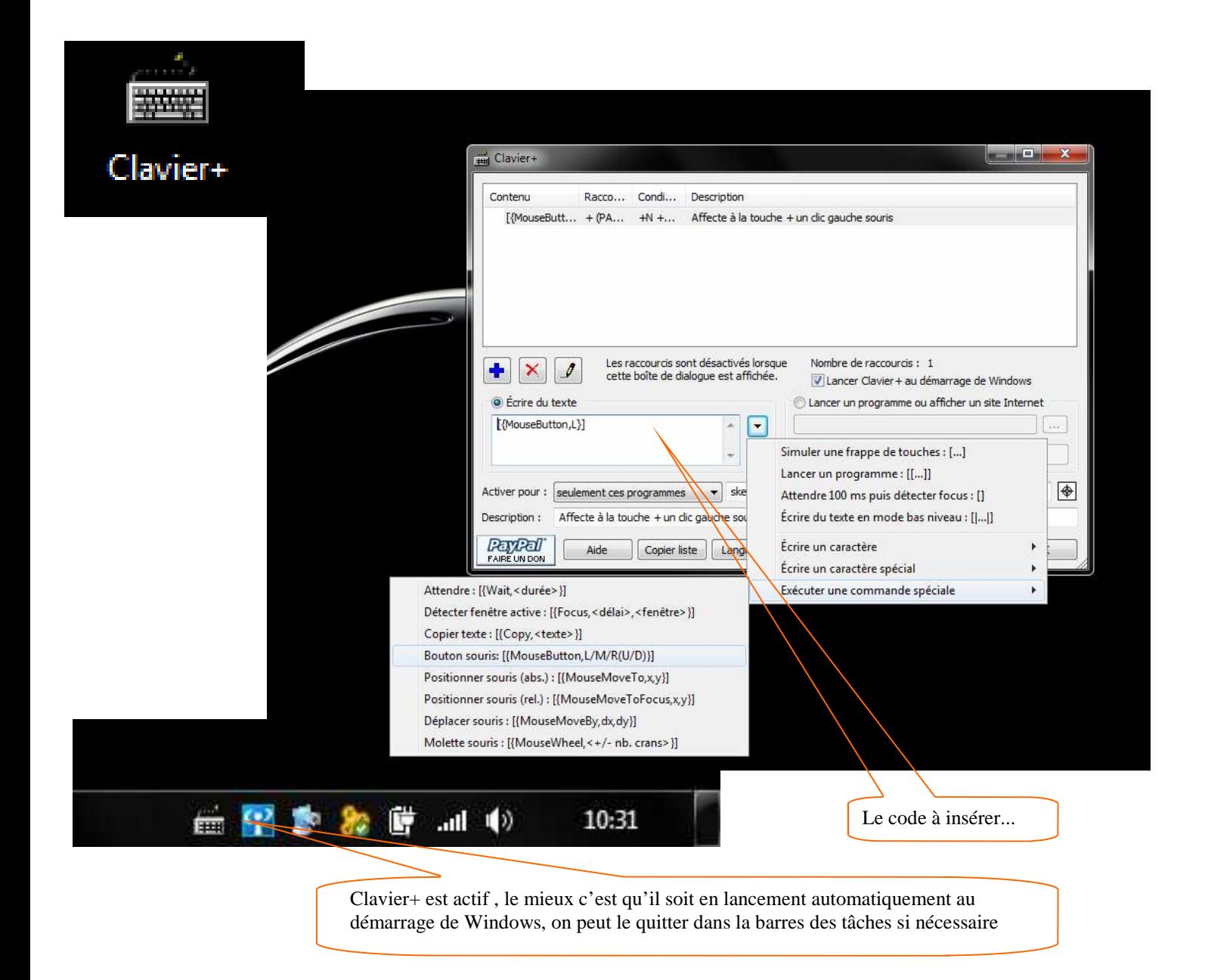

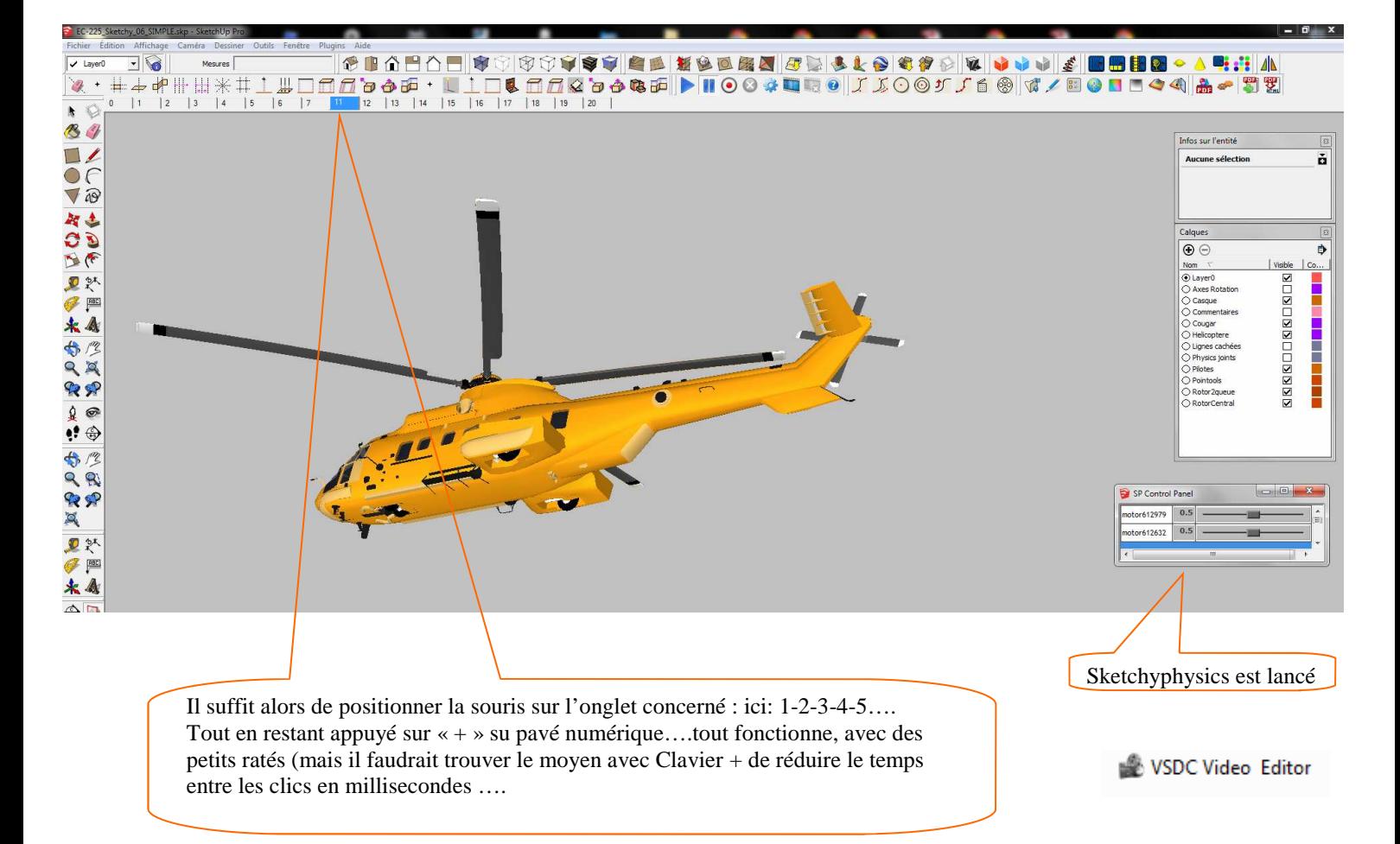

Pour réaliser une animation sur un fond vidéo :

- -Définir pour SketchUP un fond uni avec une couleur différente du modèle à animer (ici le gris)
- -Lancer l'opération suivante avec SketchUP en filmant avec 'Action'
- -Réaliser par exemple une vidéo avec Lumion pour le fond (ici un fond des îles avec mer en mouvement et son) -Stocker ces deux vidéos dans un répertoire approprié (ou sur le bureau)
- *Astuce : pour que les vidéos aient le même ratio, créer des vidéos Windows Movie Maker de chaque vidéo obtenues*
- -Utiliser VSDC video Editor (voir page suivante) pour supprimer le fond de l'animation Sketchup
- -insérer le fond Lumion
- -Régler les longueurs de vidéos pour qu'elles se superposent exactement
- -Exporter la vidéo
- -Reprendre cette vidéo avec Windows Movie Maker
- -insérer une bande son 'hélicoptère'
- -peaufiner les titres, transitions, génériques, etc...
- -sauvegarder le film final

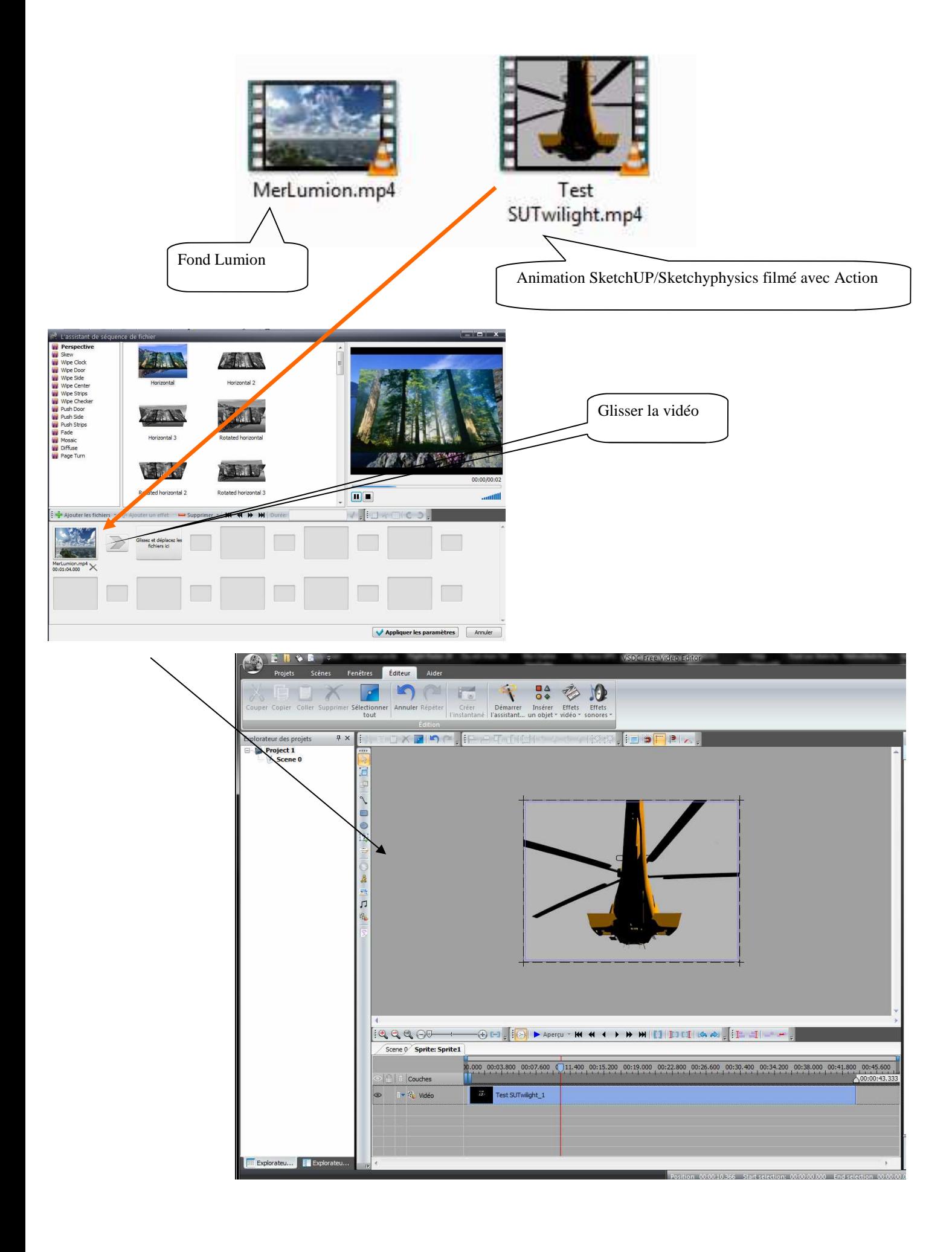

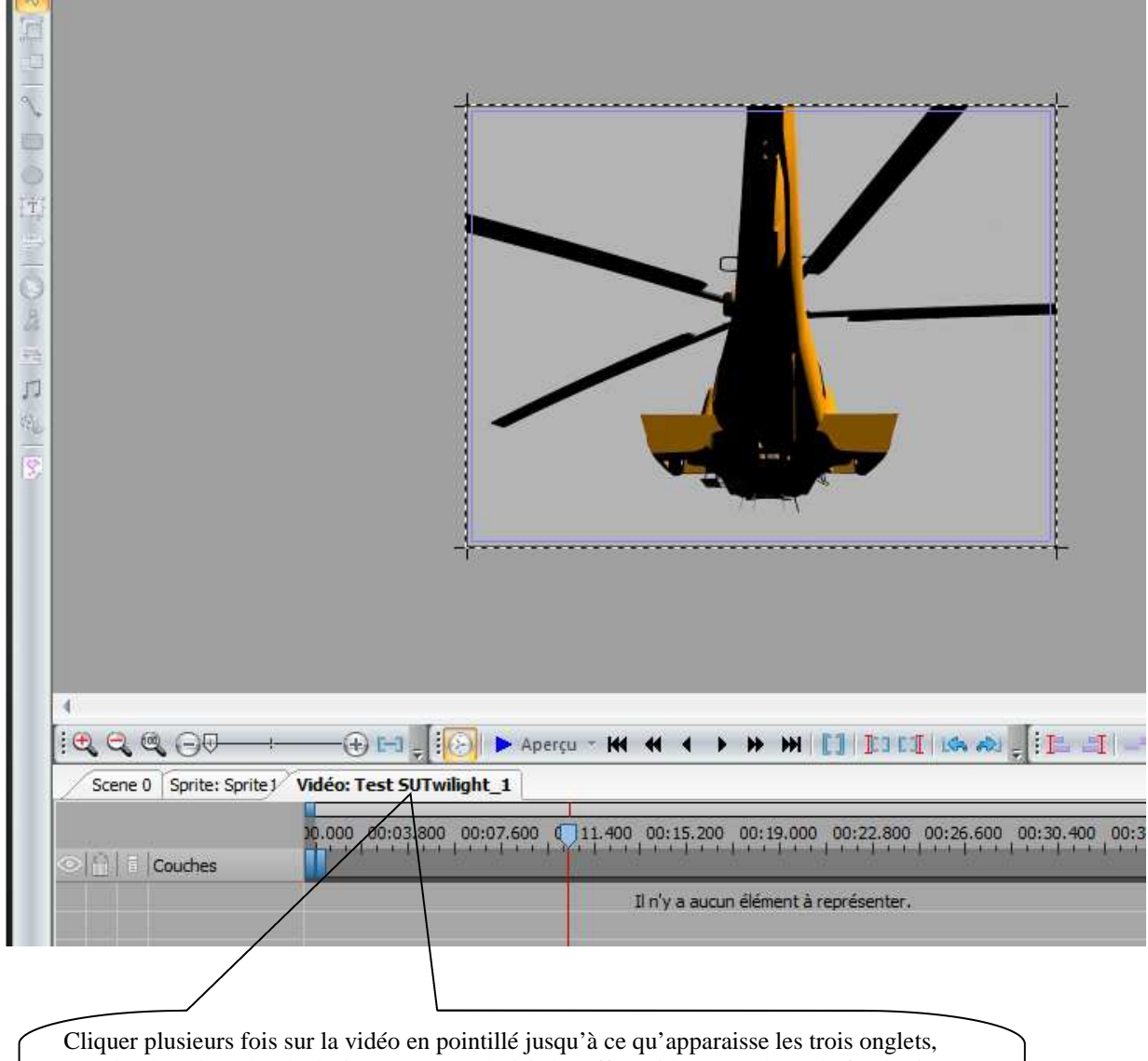

Ensuite dans l'onglet de droite on pourra choisir les effets vidéos et enlever le fond gris Déplacer le curseur temps pour choisir une image ou on distingue bien le fond gris et le modèle….à droite dans la fenêtre de traitement du fond, une pipette permet de choisir le gris et de l'appliquer, le fond devient alors noir !

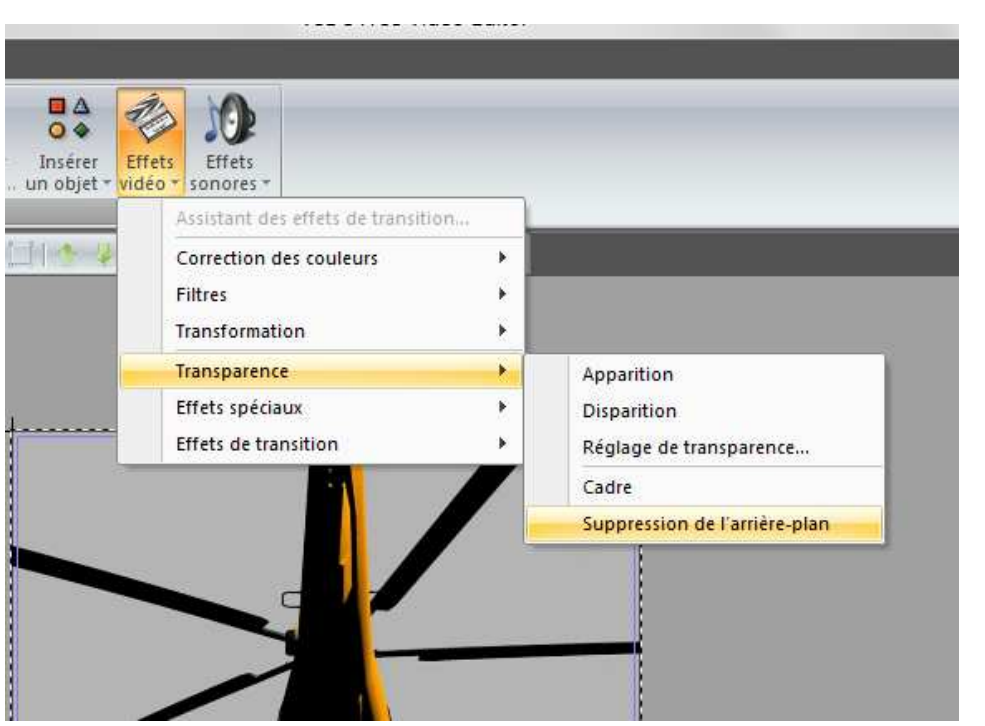

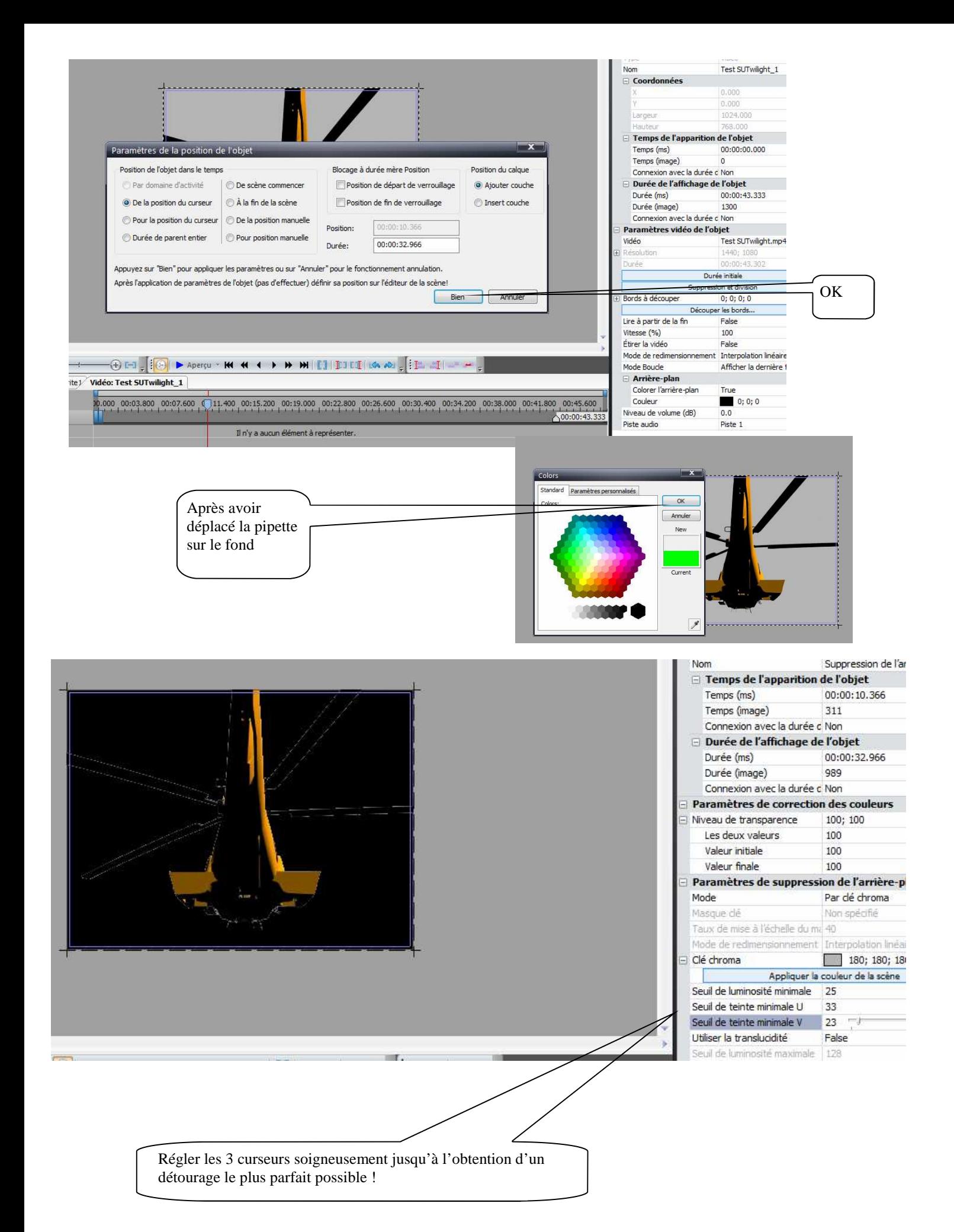

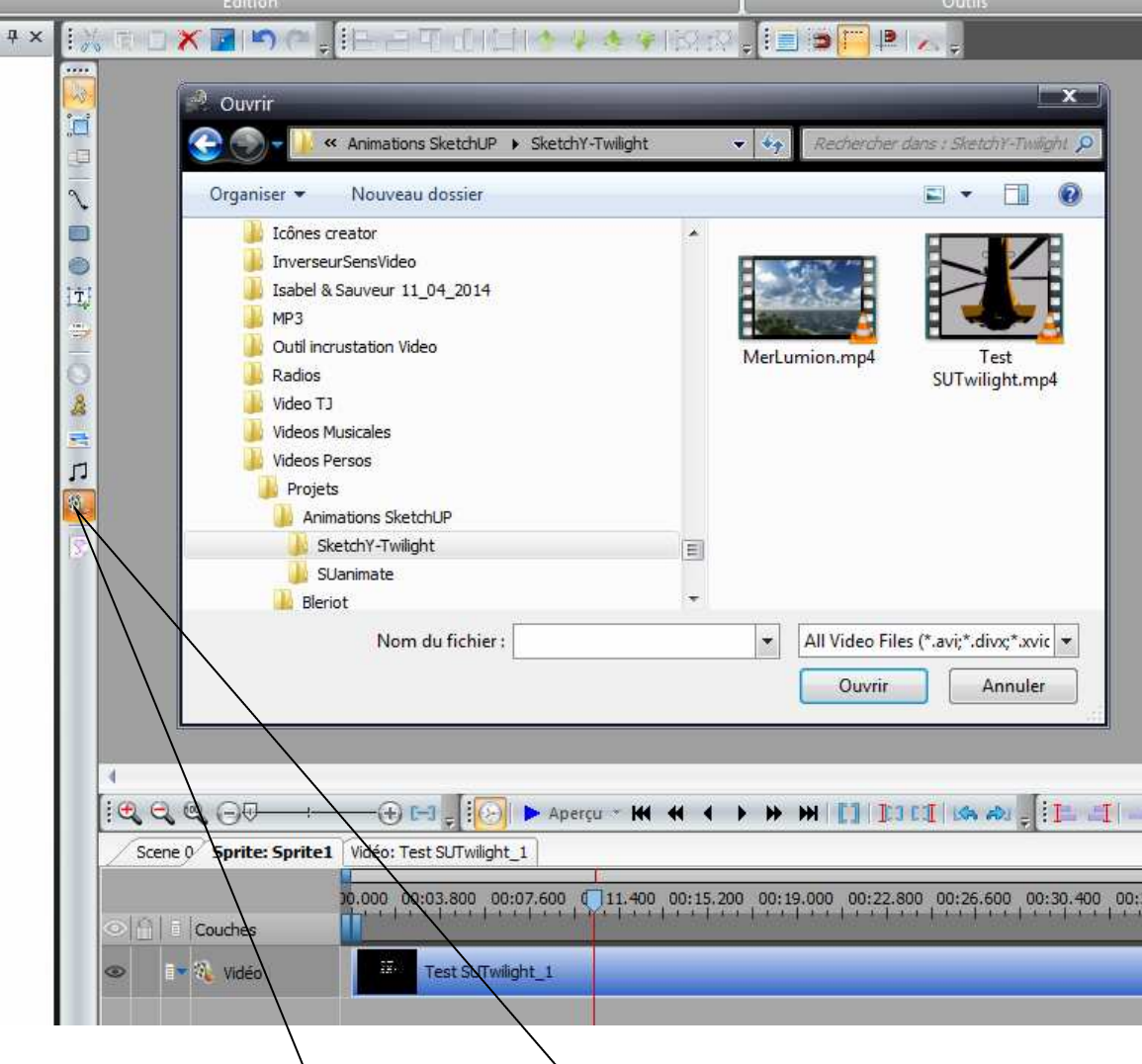

Aller sur l'onglet 'Sprite' il devient noir...on peut alors choisir d'insérer une vidéo… On insère la vidéo fond Lumion et on règle son chevauchement avec les poignées afin que le fond couvre parfaitement l'animation…..

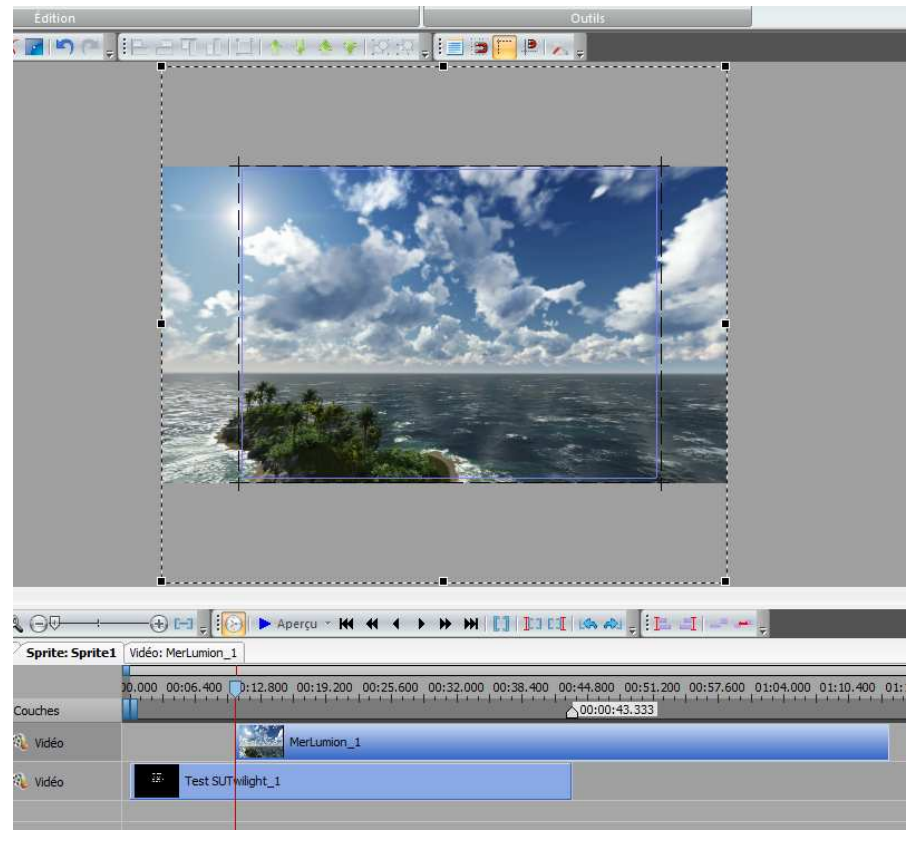

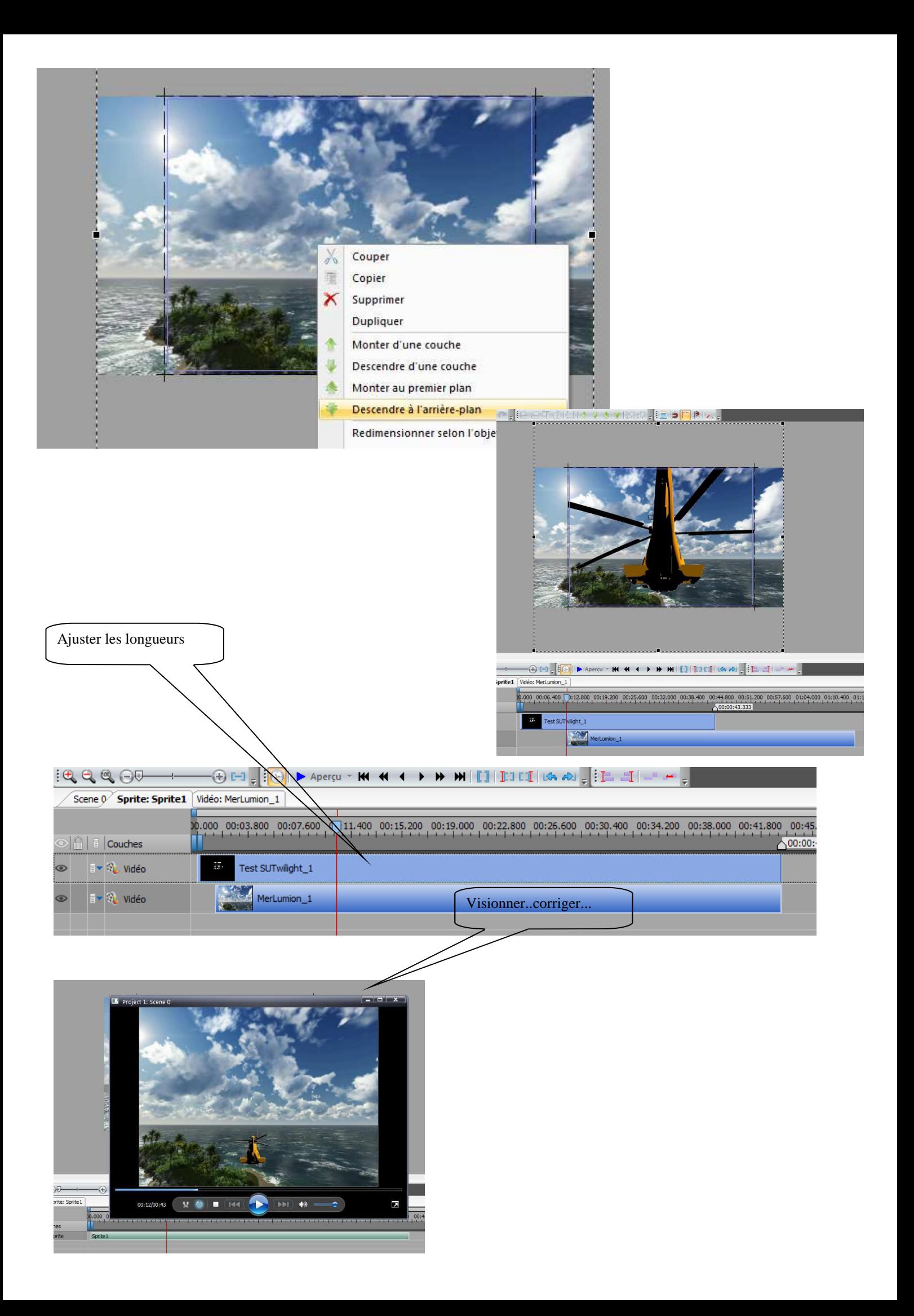

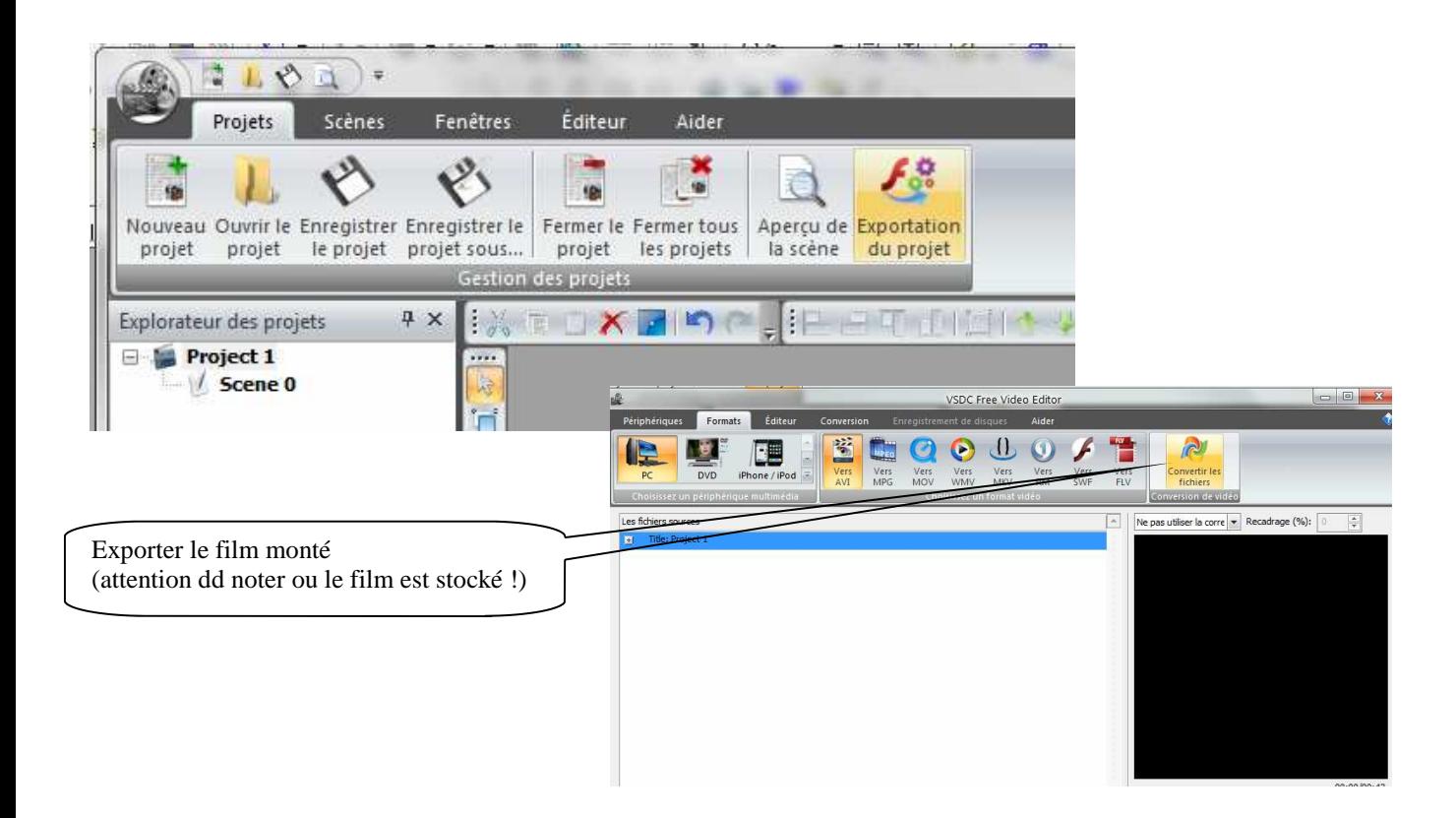

Reprendre le film avec Windows Movie Maker pour y ajouter transitions, bande son, générique etc…

## **NB :**

L'animation Sketchyphysics peut aussi être réalisée avec Twilight renderer pour SketchUP mai sil faut compter environ 14 heures de rendu pour obtenir la vidéo d'animation qui sera traitée après comme l'explique le tuto… Il ya aussi des problèmes pour réaliser les séquences, Twilight se 'bloquant' incompréhensiblement sur certaines images !

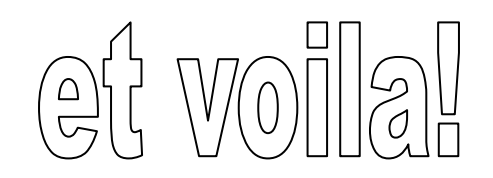

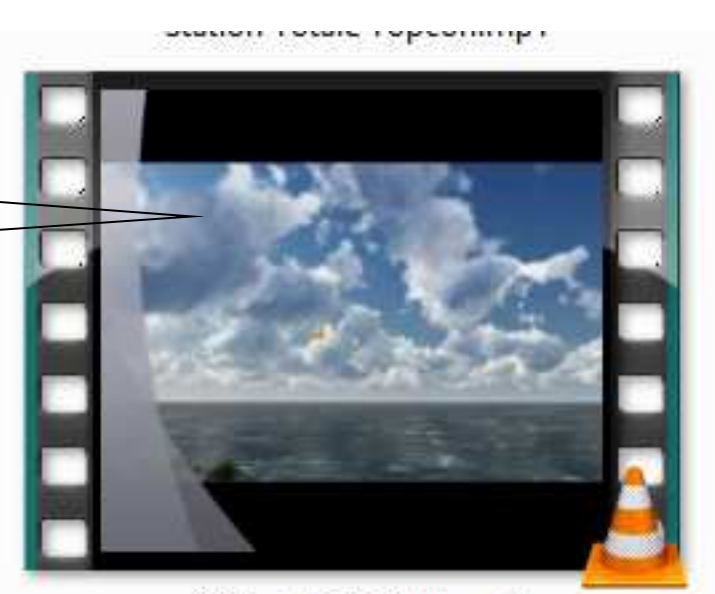

SuSketchyTwilight.mp4

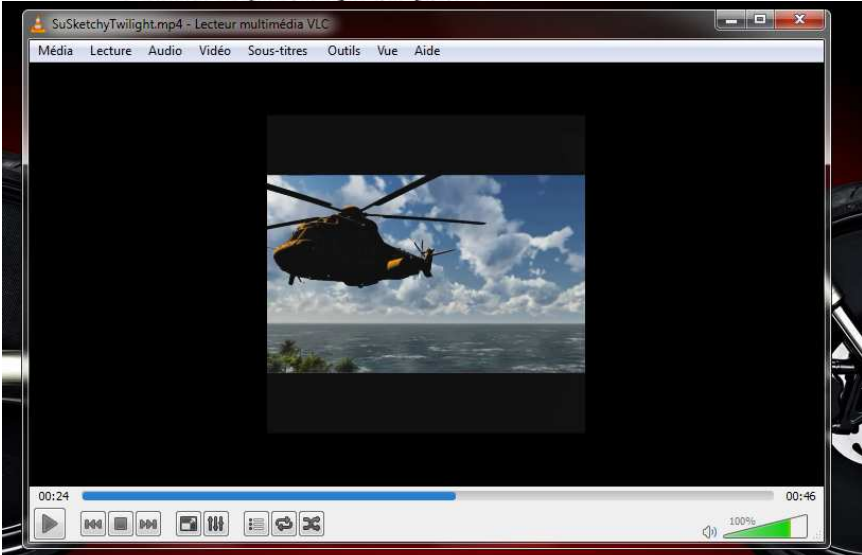